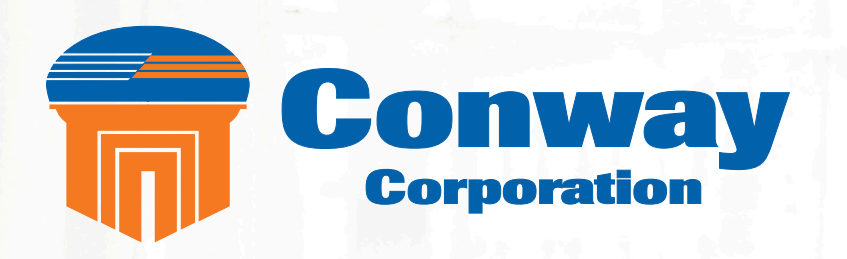

# **Business Telephone User Guide**

Proud to provide Conway's Electric, Water, Cable, Internet and Telephone services.

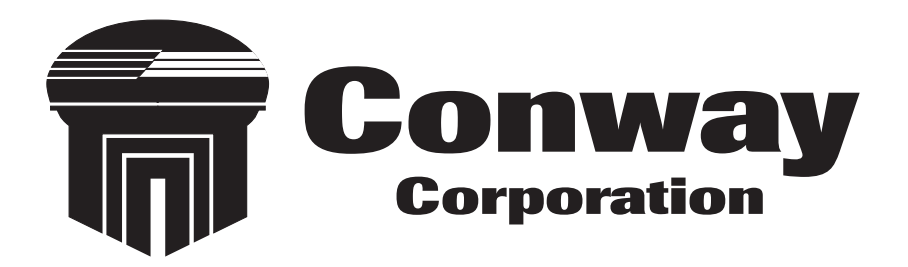

# **Welcome to Conway Corporation Business Telephone Service**

We take pride in providing superior and reliable voice services to our valued business customers.

This booklet should answer any questions you may have regarding Conway Corporation's Business Telephone service, including how it works, installation instructions, and how to use some of the main features.

For information on additional features and options available, please go to your online Account Portal at https://phone.conwaycorp.com or call 501-450-6000.

**Primary Business Line telephone number: \_\_\_\_\_\_\_\_\_\_\_\_\_\_\_\_\_\_\_\_\_\_\_\_\_\_\_\_\_\_\_\_\_\_\_\_\_\_**

**Telephone number will serve as account portal username.** Password:

# **Inside this Booklet**

### General Information

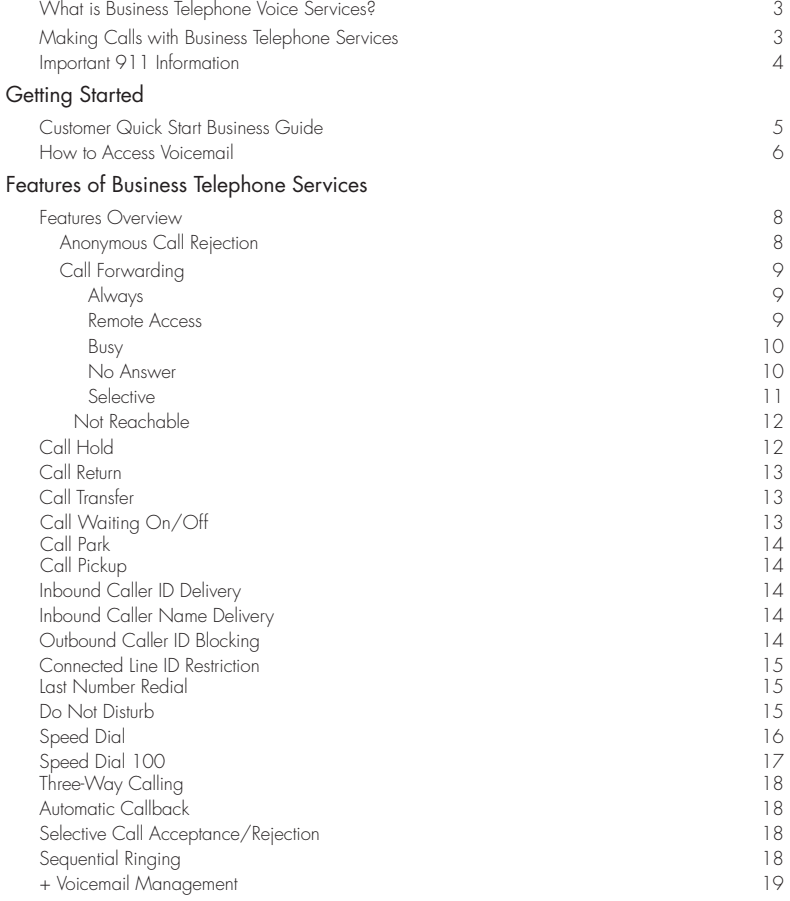

## What is Conway Corporation Business Telephone **Services?**

Conway Corporation Business Telephone services allows you to make and receive calls over computer networks like the Internet while still using the same telephone equipment you already have. VoIP (Voice over Internet Protocol) converts analog voice signals into digital data packets and supports real-time, two-way transmission of conversations using Internet Protocoal.

### Making Calls with Business Telephone

You can make calls by dialing the number on your phone, as you always have.

For calls within your area code, you may dial 7, 10 or 11 digits. Example: 555-1212, 859-555-1212 or 1-859-555-1212

When dialing outside your area code, you may use 10 or 11 digits. Example: 859-555-1212 or 1-859-555-1212

To activate the International calling feature you will need to contact Conway Corporation Customer Service at 501-450-6000 or email comments@conwaycorp.net.

To place international calls, dial as you would with a standard analog telephone. (International Access Code + Country Code + City Code + Number) Example: 011 + 39 (Italy) +81 (Naples) +Number

To answer a call pick up your phone's handset like you always have.

# Important 911 Information

While the 911 system through Conway Corporation's Business Telephone services will work very similarly to your standard analog telephone, there are a few important differences of which you need to be aware.

- If you move locations, you will need to call our support line at 501-450-6000 to update your information. It may take a few days to activate and change your 911 feature, so please think ahead when planning a move.
- Electrical or broadband outages can prevent 911 dialing with our system. As your phone service is relying on both your broadband connection and electrical power, if these go out, so will your Business Telephone service. Once the power and broadband connection returns, your system will function properly again.

#### **Additional 911 information is available on the Account Portal for you to read and reference. Please be safe and read all material related to this issue.**

**Learn more at:** https://phone.conwaycorp.com

# Customer Quick Start Business Guide

How to Log into your Account Portal as the **Main Account Holder.** The **Main Account Holder** is the email address assigned on the SIPS business account. You will be using the email address as the USER NAME in SIPS.

You can login to your Account Portal and configure all the User Features that Business Digital Phone Service has to offer by doing the following:

- 1. Open your web browser and point it to your account portal (https://phone. conwaycorp.com)
- 2. Select on left side of the screen "Forgot Password" link.
- 3. In Password Reset Screen enter Username of Main Account Holder's email address.
- 4. Your password will be emailed to you within 30 minutes.
- 5. Once you have received the email with the temporary password, click on the link.
- 6. The Main Account Holder is prompted to enter an email address as the User Name and the temporary password that was emailed to you as the password (see step 5).
- 7. When you log in for the first time you will be prompted to create a 4 digit CPNI (customer proprietary network information) security code. This verifies your identity when requesting a change from our Business Services department.
- 8. The Change password screen prompts you to put in Current password (see Temp password Step 5), and your new password. The new password must be at least 6 characters and contain at least 1 number, and 1 lower case and 1 upper case.
- 9. You should now be on the Account Summary Page. To configure User Features click on the Features tab on the top of the screen.
- 10. \*\*\*When on the Account Summary Page, if you have multiple accounts (Residential lines and Business lines) tied to one email address, you need to click on each product Package Name and input CPNI code for each package.

# How to Log into your Account Portal as the Sub Account Holder

- 1. All other **Sub Account Holders** in the group will sign in with their phone numbers.
- 2. "Phone number login" users cannot sign into the Account Portal until the **Main Account Holder** has provided an email address and new password.
- 3. **Sub Account Holders** who sign in with their phone numbers are not permitted to change their account info. The account portal will display a message advising these users to contact their **Company's Main Account Point of Contact** for changes.

### **How to Access Voicemail**

All of your business lines have voicemail attached and you may need to use the Account Portal to deactivate any unneeded voicemailboxes.

#### **Accessing the Voicemail System for the First Time**

- 1. Choose the line you're trying to access voicemail from, and dial that phone number (or, from any line, dial \*62 and follow the prompts). The default pass code is **4227**
- 2. Enter a new pass code at the voicemail prompt
- 3. Re-enter the same new pass code at the prompt
- 4. If your new pass code is accepted, you will hear "your password has been changed successfully"
- 5. Press the # key

Once in the system, you will hear "Welcome to your Voice Messaging System. If you are not calling from your own phone press the \* key."

**Hint**: To eliminate the need to dial your own phone number when accessing your voicemail, please refer to the Speed Dial instructions on page 17. You can set your own phone number as a speed dial code.

#### **Accessing Voicemail**

From any phone, dial your phone number

- 1. Press \* to access your voicemail, once your recording picks up
- 2. Enter your pass code at the prompt

#### **Voicemail Main Menu**

- 1. To listen to your messages, press 1
- 2. To change your mailbox busy greeting, press 2
- 3. To change your mailbox no answer greeting, press 3
- 4. To compose and send a new message, press 5
- 5. To delete all messages, press 7
- 6. To go to the CommPilot Voice Portal press the \* key
- 7. To repeat this menu, press the # key

#### **While Listening to the Messages Menu**

- 1. To save this message, press the # key
- 2. To erase this message, press 7
- 3. To repeat this message, press 2
- 4. To go back to the previous message, press 4
- 5. To play the message envelope, press 5
- 6. To go to the next message, press 6
- 7. For additional options, press 9
- 8. To go back to the previous menu, press the # key

7

# Features Overview

On the Home page of the Account Portal, you will see the "Features Configuration" button where you can choose features like Call Forwarding, Simultaneous Ringing, etc.

Below is a list of our top features:

- Anonymous Call Rejection
- Call Forwarding Always
- • Call Forwarding Selective
- • Call Forwarding Not Reachable
- Call Waiting
- Do Not Disturb
- • Speed Dial
- • Simultaneous Ringing
- Three-Way Calling
- • Voicemail Management

The following pages contain instructions for configuring these listed features. Refer to the online Account Portal for support and information about additional features and options. You must choose the appropriate phone line to enable each feature.

### **Anonymous Call Rejection (\*77)**

Use this feature to prevent or allow calls from callers who have blocked their phone numbers from being identified. Blocked callers hear a message notifying them that their calls are being rejected.

#### **From Your Phone**

Anonymous Call Rejection can be activated using your phone. To do this dial \*77. Your calls remain forwarded until you dial the deactivation code (\*87).

#### **From Your Account Portal**

You can activate this service at any time and configure it from your Account Portal.

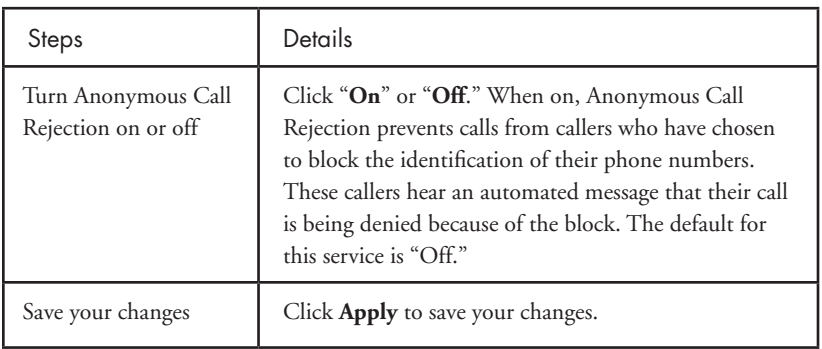

### **Call Forwarding**

### **Call Forwarding Always (\*72)**

Use this feature to activate and edit the options for the Call Forwarding Always (CFA) service. The Call Forwarding Always service allows you to redirect your incoming phone calls to another number, such as a mobile phone or administrative assistant. Variations of Call Forwarding include Call Forwarding No Answer and Call Forwarding Busy. Unlike those services, Call Forwarding Always redirects all of your calls, not just those received when you do not answer or when you are talking on your phone.

#### **From Your Phone**

Call Forwarding Always can be activated, and its options changed, using your phone. To do this dial \* 72, followed by the phone number to which you wish your calls to be redirected. Your calls remain forwarded until you dial the deactivation code (\*73).

#### **From Your Account Portal**

Call Forwarding Always can also be activated, or its options changed, using your Account Portal.

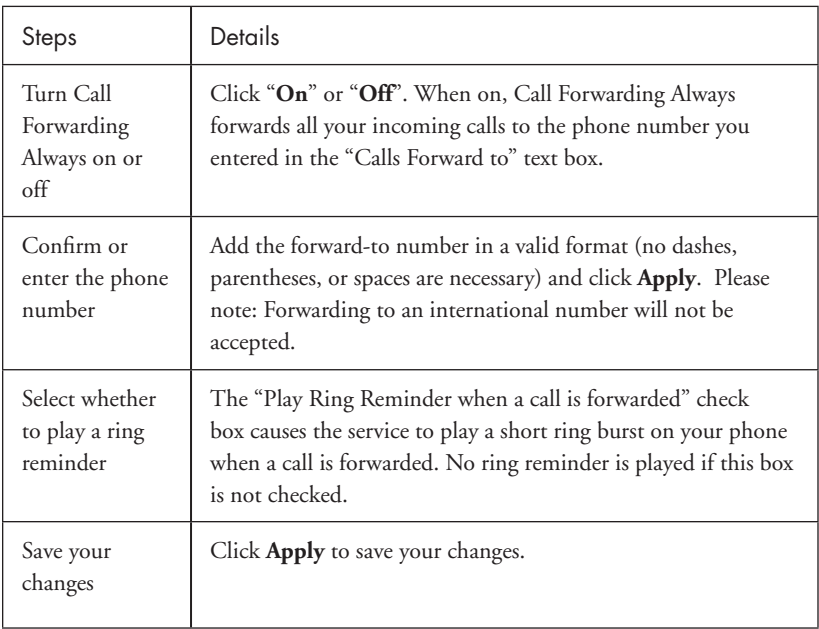

### **Call Forwarding Remote Access**

You can activate or deactivate Call Forwarding Always via your voicemail. Simply press \* in the main menu, then select option 4.

### **Call Forwarding Busy (\*90)**

Use this feature to activate and edit the options for the service.

The Call Forwarding Busy service enables you to redirect calls to another destination when an incoming call encounters a busy condition. If activated, you must specify the forwarding number.

#### **From Your Phone**

Call Forwarding Busy can be activated and its options changed, using your phone. To do this dial \*90 followed by the phone number to which you wish your call to be redirected. Your calls remain forwarded until you dial the deactivation code (\*91).

#### **From Your Account Portal**

Call Forwarding Busy can also be activated, or its options changed, using your Account Portal.

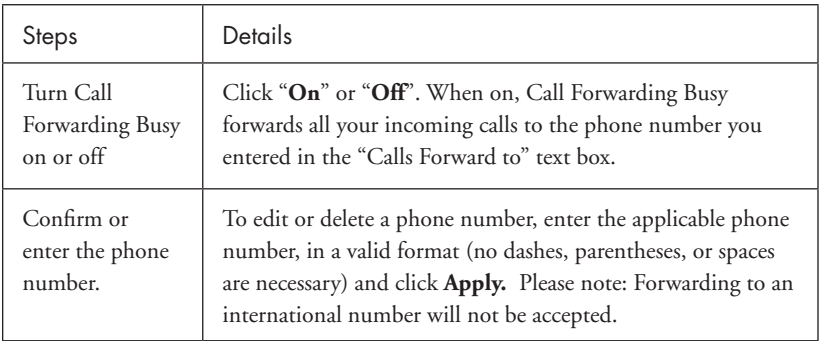

### **Call Forwarding No Answer (\*92)**

Use this feature to activate and edit the options for the Call Forwarding No Answer service.

The Call Forwarding No Answer service enables you to redirect calls to another destination when an incoming call is not answered within a specified number of rings. If activated, you must specify the forwarding number and the number of rings before forwarding.

#### **From Your Phone**

Call Forwarding No Answer can be activated, and its options changed, using your phone. To do this dial \* 92, followed by the phone number to which you wish your calls to be redirected. Your calls remain forwarded until you dial the deactivation code (\*93).

#### **From Your Account Portal**

Call Forwarding No Answer can also be activated, or its options changed, using your Account Portal.

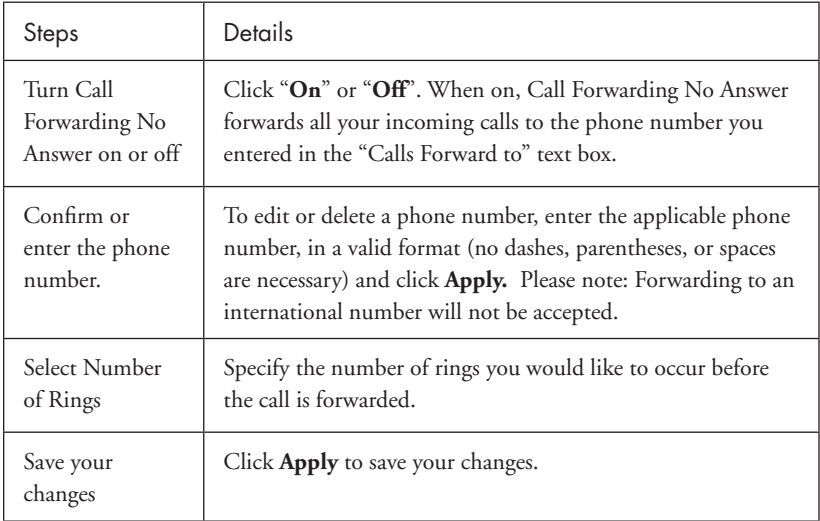

### **Call Forwarding Selective**

Call Forwarding Selective allows you to forward specific calls matching your predefined criteria to a different phone number. Use this service to forward calls from your manager, a family member, or an important customer to your cell phone, alternate business phone, or home phone. The criteria for each Call Forwarding Selective entry can be a list of up to 12 phone numbers or digit patterns and a specified time schedule. All criteria for an entry must be satisfied for the call to be forwarded (phone number and day of week and time of day). If the call is not forwarded, the call continues as if this service was not turned on.

#### **From Your Account Portal**

Call Forwarding Selective can be activated, or its options changed using your Account Portal.

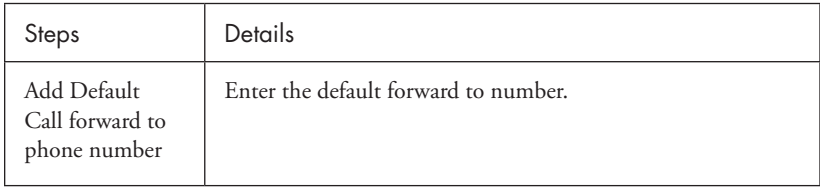

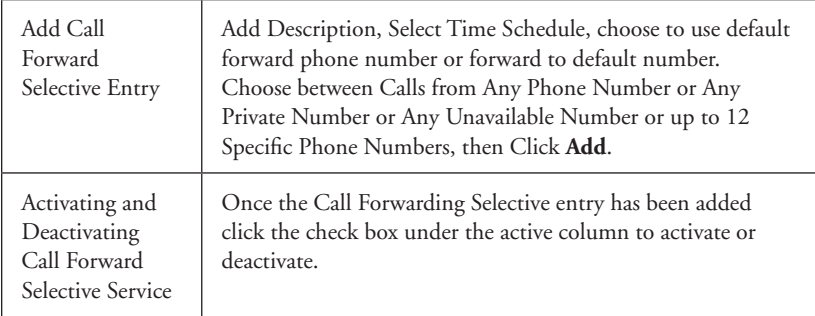

### **Call Forwarding Not Reachable (\*94)**

Call Forwarding Not Reachable automatically forwards your incoming calls to a phone number of your choosing, when activated, if the device your phone is connected to loses contact with our Business Telephone system.

#### **From Your Phone**

Call Forward Not Reachable can be activated and its options changed, using your phone. To do this dial \*94 and enter the phone number you wish your call to be redirected to during an internet outage. Dial \*95 to deactivate this service.

#### **From Your Account Portal**

Call Forwarding Not Reachable can be activated, or its options changed using your Account Portal.

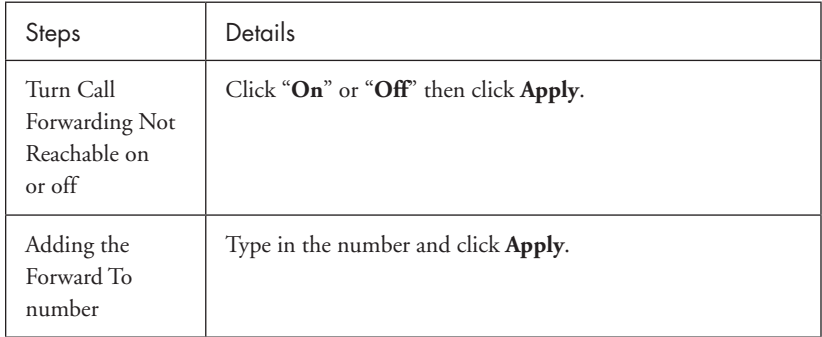

### **Call Hold**

Press the flash hook key and the call will be placed on hold. Hit the flash hook key again to remove the call from hold.

### **Call Return (\*69)**

Use this feature to call the last party who called your number, whether or not the call was answered.

#### **From Your Phone**

Call Return can be accessed using your phone. Simply dial \* 69. If you wish to hear an audio playback of the number of the last caller, press \* 69, then option 1 when prompted.

### **Call Transfer**

Use this feature to transfer a call to another party. Use the flash key to place the call on hold then dial the telephone number you wish to transfer to.

To announce the call before it is transferred, wait until the party answers and inform them about the call before hanging up to complete the transfer.

The call transfer may also be completed without announcing (blind transfer) by hanging up when the number has been dialed and starts ringing.

### **Call Waiting On/Off**

Use this feature to turn the Call Waiting service on or off. This service allows you to decide whether phone calls in progress can be interrupted by other calls. NOTE: This service is not available with all access device types.

#### **From Your Phone**

Call Waiting can be deactivated from your phone for individual calls by dialing \*70 before dialing your called number.

#### **From Your Account Portal**

Call Waiting can be activated, or its options changed, using your Account Portal.

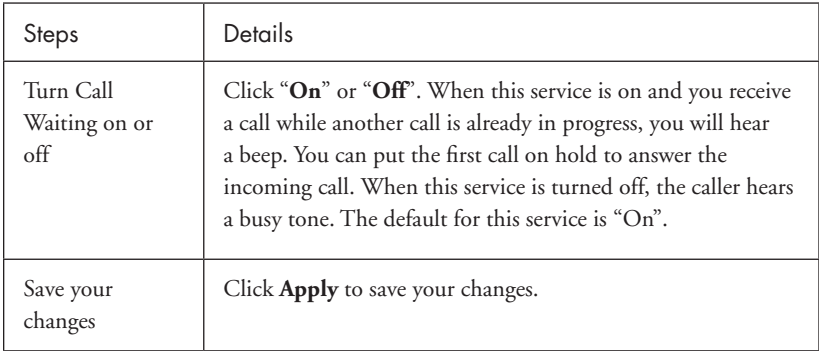

### **Call Park**

This feature allows you to park a call in a select group for anyone in that group to pick up. Use \* 68 to park a call, and \* 88 to retrieve a call.

### **Call Pick Up**

Allows all in bound unanswered calls to be picked up by other members of the call group regardless of whether the called member has active or held calls.

### **Inbound Caller ID Delivery**

A caller's identity (phone number) will be displayed (if available).

### **Inbound Caller Name Delivery**

A caller's name will be displayed (if available).

### **Outbound Caller ID Blocking [\*67]**

Caller ID Delivery Blocking allows you to block your number from being shown when you're calling other numbers.

### **From Your Phone**

You can block outbound calling on a per call basis by Pressing  $*67$  before making any call.

### **From Your Account Portal**

Outbound Caller ID Blocking can also be turned on or off using your account portal, turning on this feature in the portal blocks all calls until it is turned off.

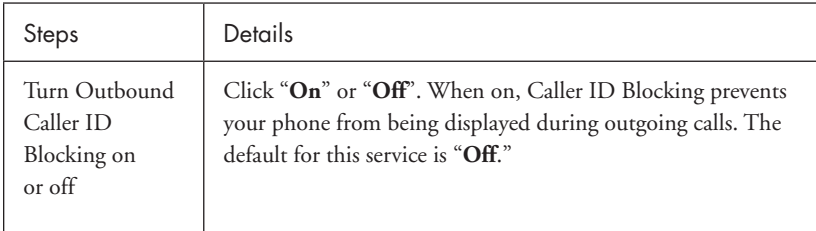

### **Connected Line ID Restriction**

Caller ID Delivery Blocking allows you to block your number from being shown when receiving a call.

### **From Your Account Portal**

Select "Connected Line Identification Restriction" in the Features list, click "on", then click "Apply".

### **Last Number Redial (\*66)**

Use this feature to redial the last number you called. Simply dial \*66 from your phone.

### **Do Not Disturb (\*78) To Cancel (\*79)**

Use this feature to prevent your phone from ringing. Callers are sent to Voicemail or another specified location, such as a number indicated by the Call Forwarding Busy service.

#### **From Your Phone**

The Do Not Disturb service can be activated, or options can be changed, using your phone. To do this, dial \*78. To deactivate, dial \*79.

#### **From Your Account Portal**

Do Not Disturb can also be activated, or its options can be changed, using your account portal.

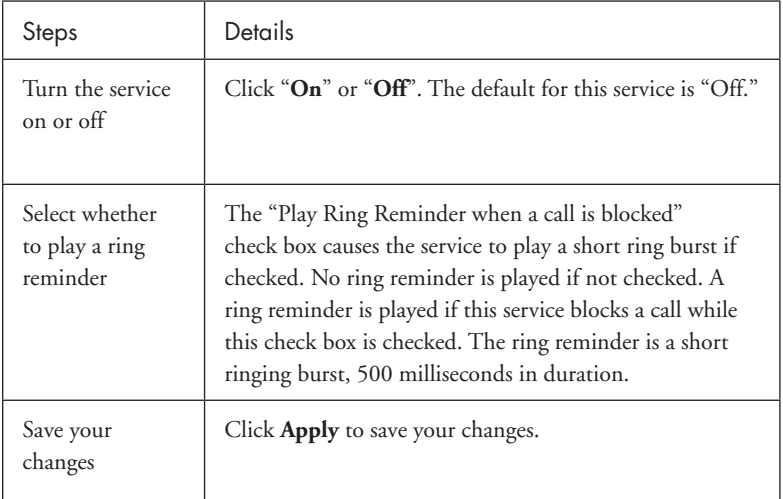

### **Speed Dial (\*74)**

Use this feature to program numbers for Speed Dial. This service allows you to associate single digit codes to frequently dialed or hard to remember phone numbers. You can dial a speed dial code instead of the full number to place calls. To use speed dial from your phone, dial the speed dial code number, then #. For example, to call the number associated with Speed Dial Code 6, dial 6#.

From your phone, Speed Dial can also be programmed by dialing \*74. For example, \*74 3 8595551212 programs Speed Dial Code 3 to dial 859-555-1212.

#### **From Your Account Portal**

Speed Dial can also be activated, or its options can be changed, using your account portal.

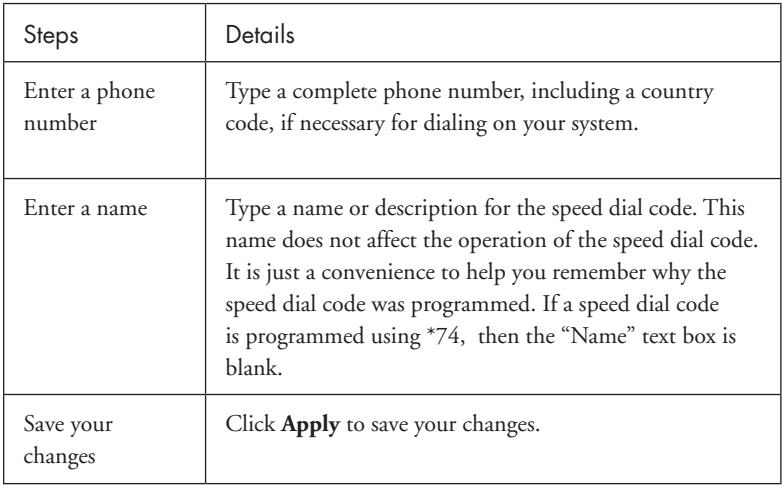

### **Speed Dial 100 (\*75)**

This feature allows you to set up to 100 speed dial phone numbers that can be dialed with the push of a few buttons.

#### **From Your Account Portal**

Speed Dial can also be activated or its options can be changed, using your account portal.

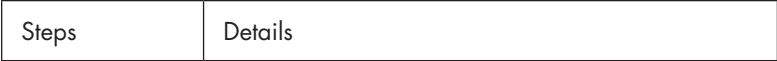

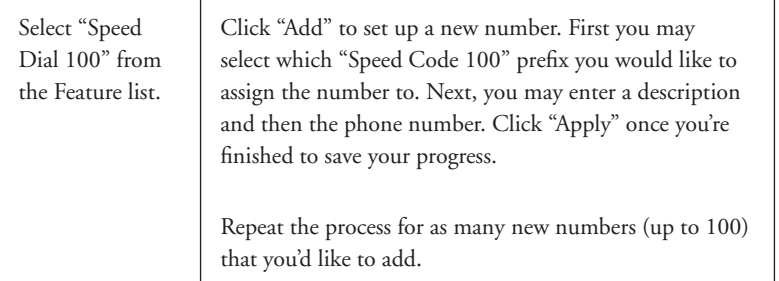

#### **From Your Phone**

Dial \*75, then dial the 2-digit code you wish to program (i.e. 02), followed by the number you wish to have dialed. Press # when complete. A successful confirmation announcement should then play. To dial the previously provisioned speed dial code, dial the code then # (i.e. 02#).

### **Three-Way Calling**

Use this feature to create a three-way call. When this service is assigned, you can place a three-way call using the flash-based services.

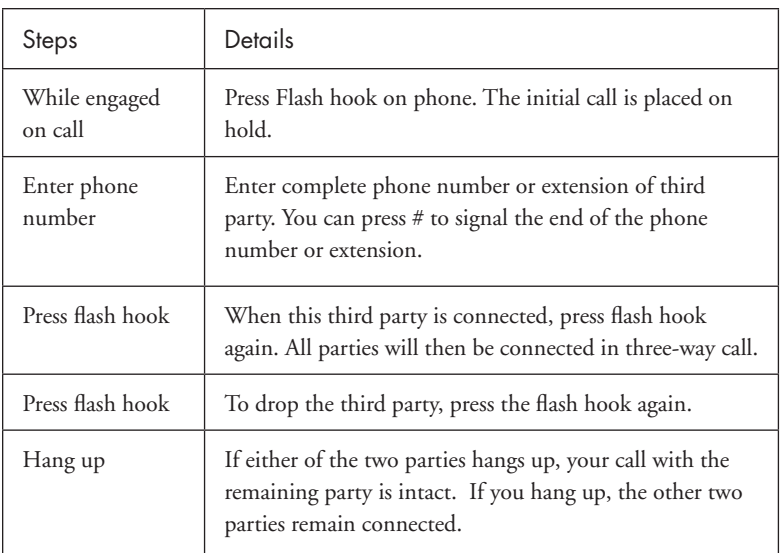

#### **From Your Phone**

### **Automatic Callback**

Use this feature if you receive a busy signal and wish to monitor the busy party (within

the same call group) and automatically establish a call when the busy party becomes available.

#### **From Your Phone**

To use Automatic Callback, enter the appropriate digit as prompted by your phone system when you receive a busy signal.

### **Selective Call Acceptance/Selective Call Rejection**

Selective Call Acceptance and Selective Call Rejection allows you to define criteria that causes certain incoming calls to be allowed or blocked. If an incoming call meets your specified criteria for acceptance, the call is allowed to complete. All other calls are blocked and the caller is informed that you do not wish to receive the call. If an incoming call meets your specified criteria for being blocked, the call will not be completed. Criteria can be based on incoming caller identity, time of day, and day of week. Multiple criteria sets can be defined.

#### **From Your Account Portal**

Selective Call Acceptance can also be activated, or its options can be changed, using your account portal.

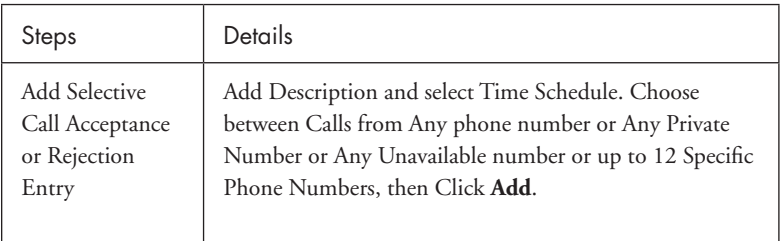

### **+ Sequential Ringing**

Use this feature to define a "find me" list of phone numbers that are alerted sequentially for incoming calls that match specified criteria. While the service searches for the user, the calling party is provided with a greeting followed by periodic comfort announcements. The caller can also interrupt the search to leave a message.

#### **From Your Account Portal**

Sequential Ringing can also be activated, or its options can be changed, using your account portal.

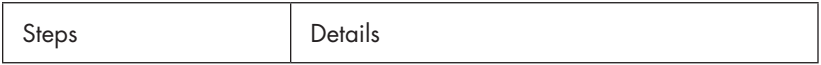

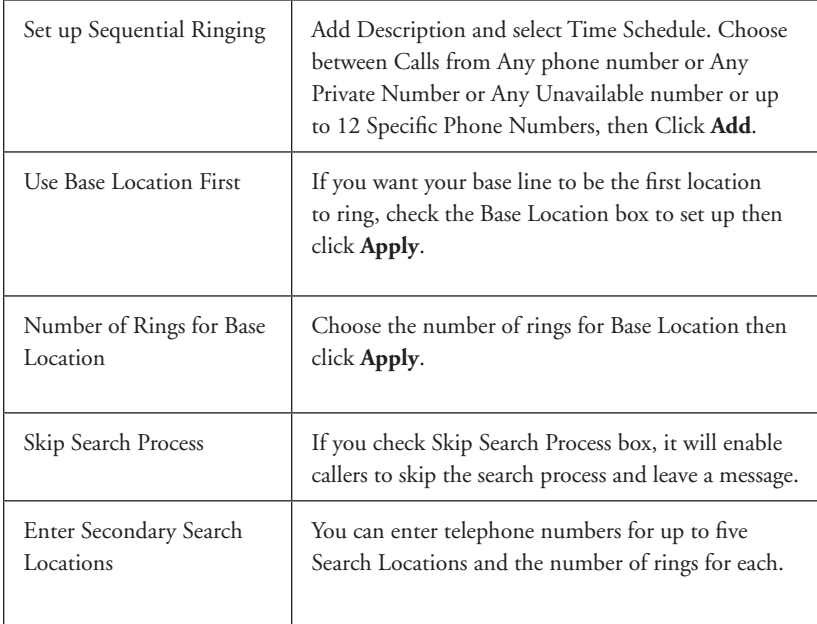

### **+ Voicemail Management**

Voicemail Management allows you to specify how to handle your voice messages. You can retrieve voice messages by using your phone or you can choose to send messages directly to your e-mail (not using the phone).

#### **From Your Account Portal**

Voicemail can be activated, or it's options changed using your Account Portal.

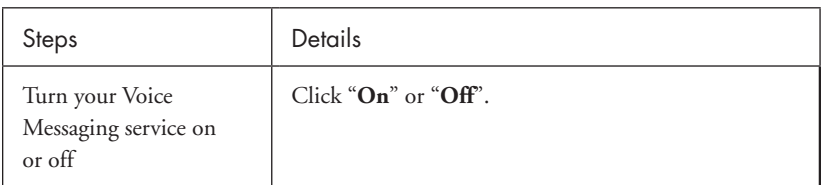

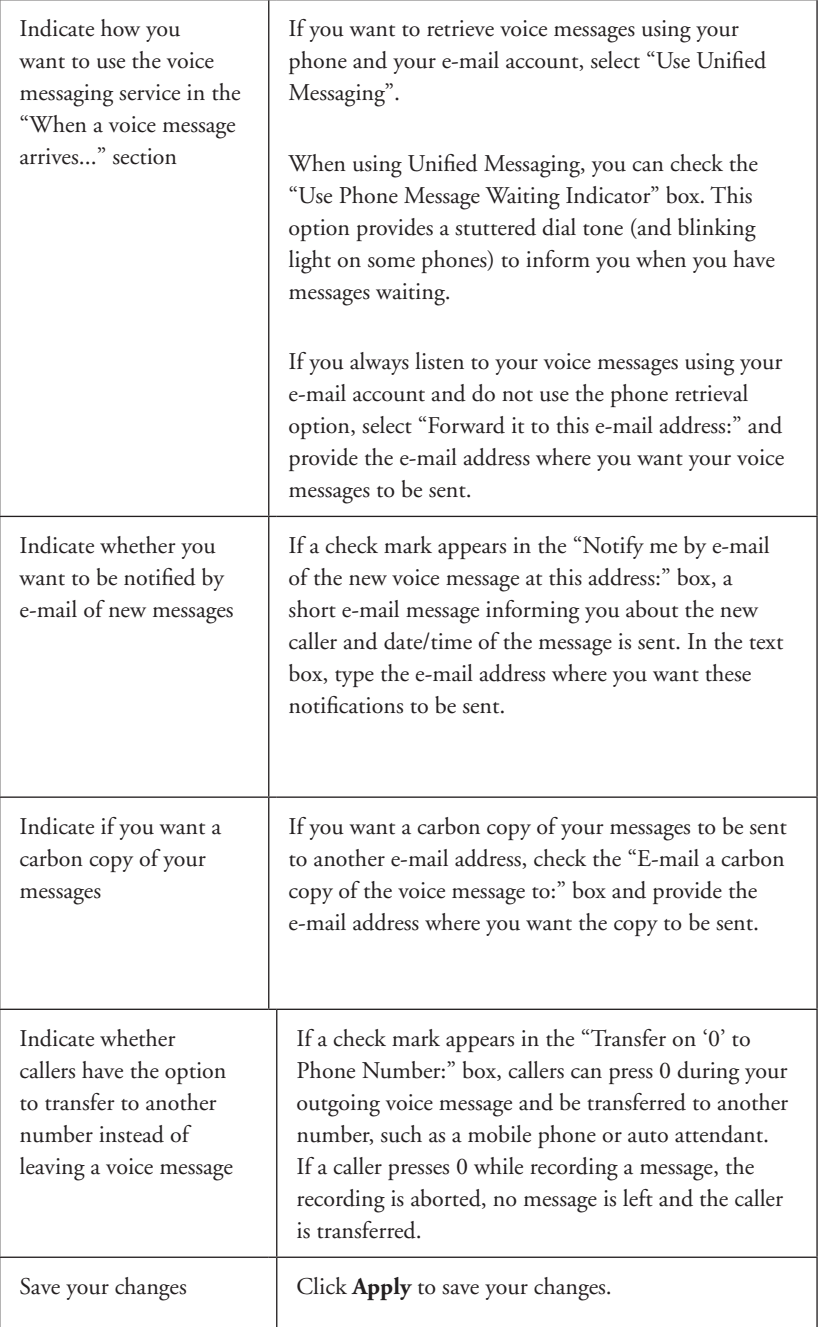

# **\* Feature Access Codes**

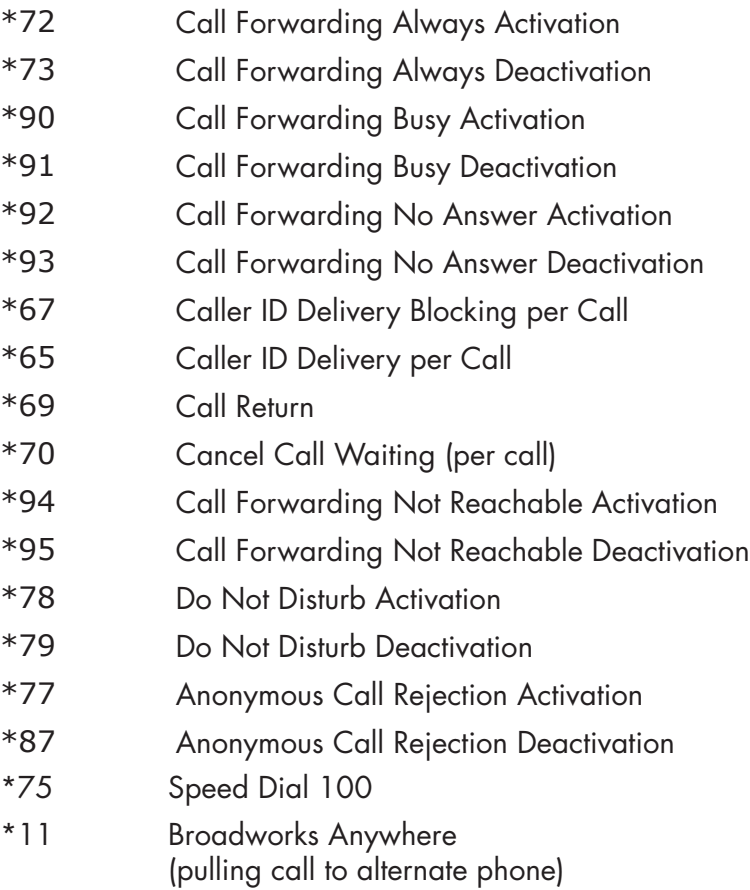